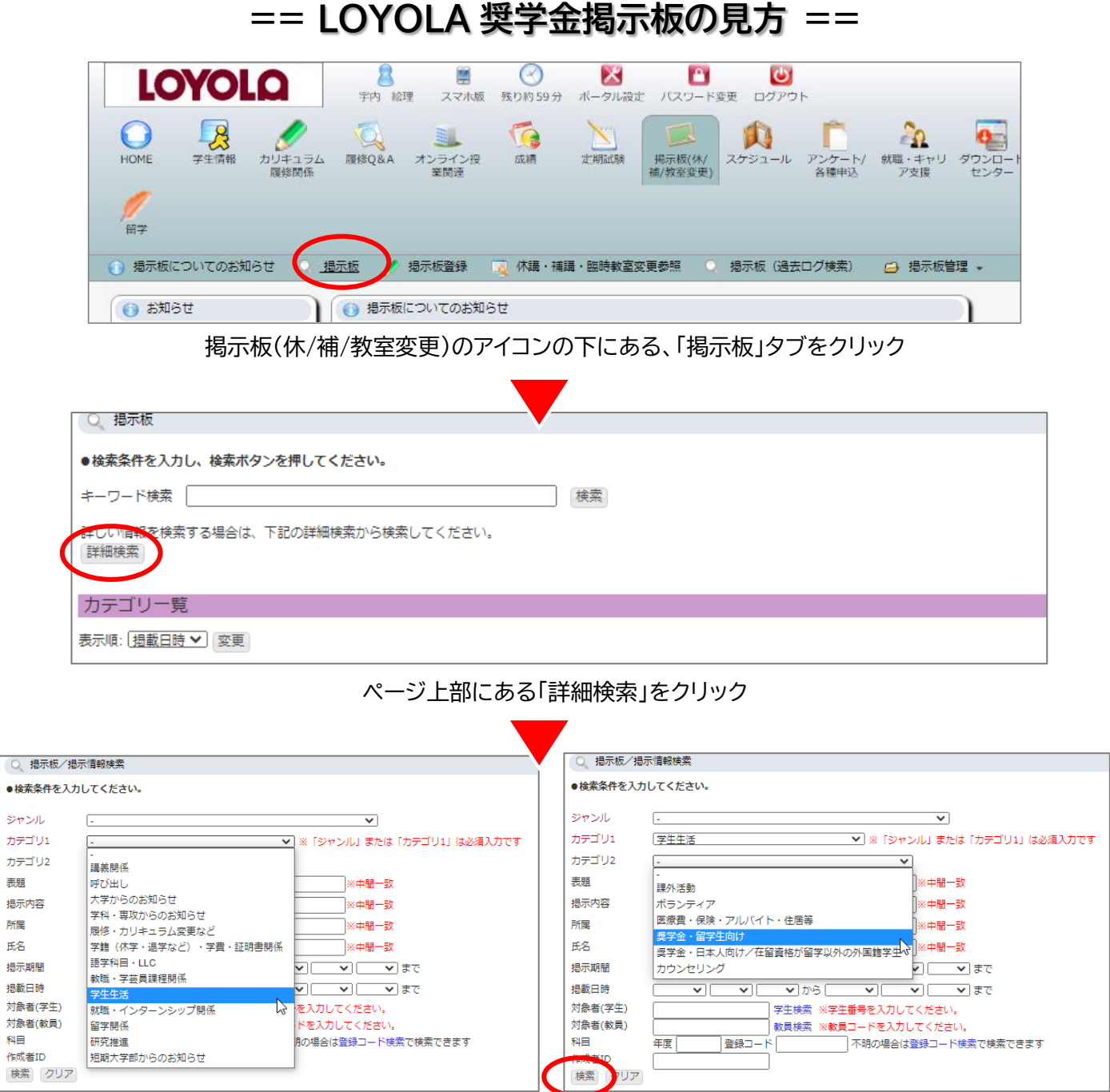

カテゴリ 1 は「学生生活」、カテゴリ 2 は「奨学金・留学生向け」または「奨学金・日本人向け/在留資格が留学以外の 外国籍学生」を選択し、「検索」をクリック

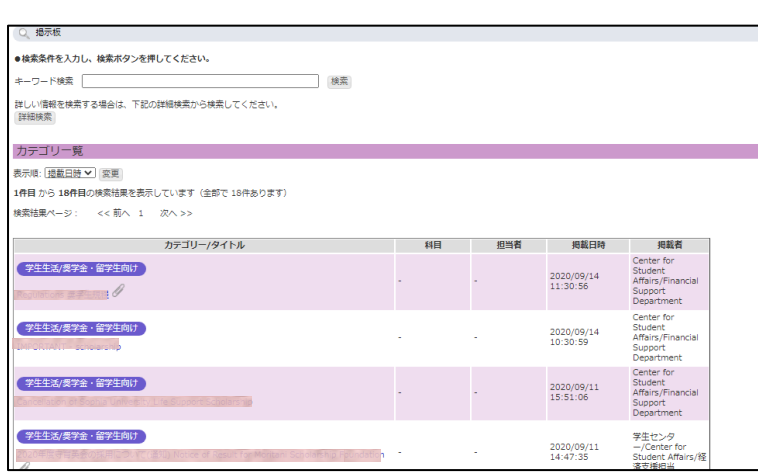

現在情報が公開されている奨学金一覧を確認する ことができます。ご自身で応募資格があるかを確 かめてから、要項に従って出願をしてください。

**==How to Find Scholarship Bulletin Board on LOYOLA==**

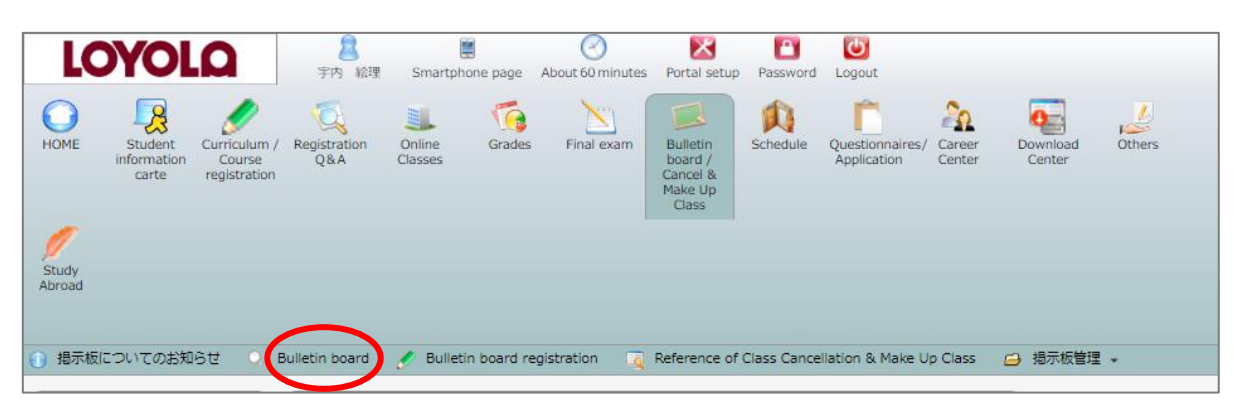

Click "Bulletin board" under "Bulletin board/Cancel & Make Up Classes"

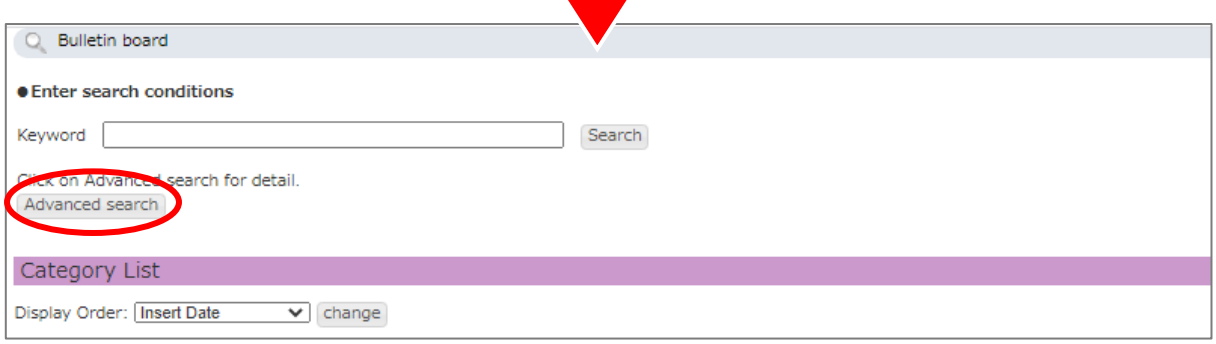

## Click "Advanced search" above "Category List"

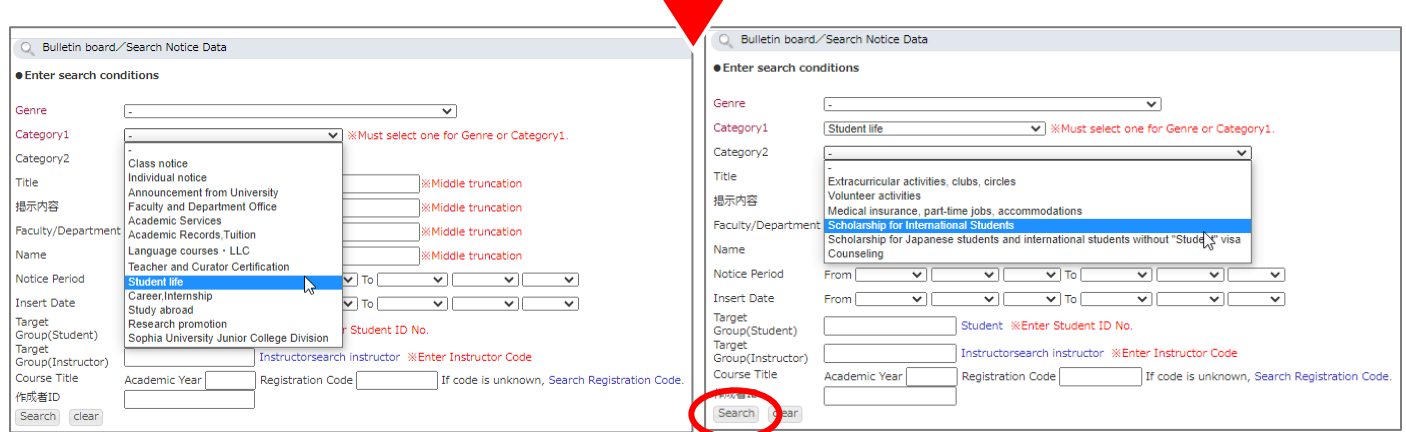

Select "Student Life" for Category 1 and "Scholarship for International Students" or "Scholarship for Japanese students and international students without Student visa" for Category 2, and click "Search"

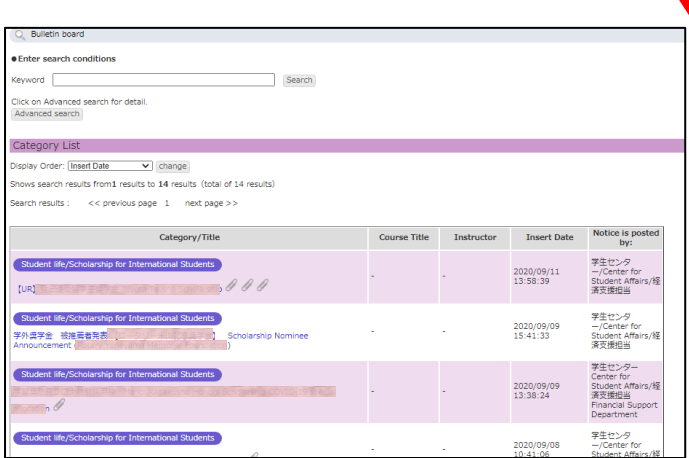

There will be a list of scholarships that are currently open. Please see if you are eligible, and apply with required documents as guided.